In Chapter 1

# *Contents*

*Features at a Glance iv*

# *Chapter 1 Introduction*<br>*General Information 1 - 1*

- FLPC E01/P01 06/95
- *General Information 1 1*
- *Features and Configurations 1 4*

In Chapter 2

### *Contents*

### *Chapter 2 Installing the WB-FLASH12*

- *Overview 2 1*
- *Verifying WB-FLASH12 Switch Settings 2 2*
- *Illustration of the WB-FLASH12 Board 2 3*
- *Illustration of the WB-FLASH12 Board with Daughterboard 2 4*
	- *Physical Board Installation 2 5*
	- *Setting the Board Number Switch 2 7*
		- *Setting the Base Address 2 9*
	- *Single-Ended vs. Differential Inputs 2 11*

In Chapter 3

### *Contents*

### *Chapter 3 Technical Notes*

- *Overview 3 1*
- *Pin Assignments for WB-FLASH12 3 2*
	- *Block Diagram of WB-FLASH12 3 3*
- *Block Diagram of WB-FLASH12 Daughterboard 3 4*
	- *Triggering 3 5*
	- *Using EDITCAL 3 8*
	- *Changing Hardware Interrupts 3 10*
		- *Troubleshooting: Installation 3 11*
		- *Troubleshooting: Operation 3 12*
	- *Specifications of the WB-FLASH12 3 15*

Features at a Glance

# *Highlights of the WB-FLASH12 Models*

### *Maximum Speed*

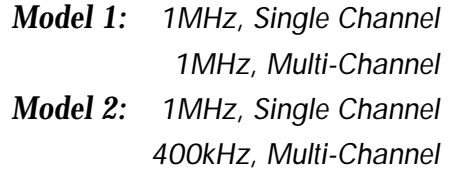

### *Maximum Resolution*

*Model 1:* 14 Bits (.006%) *Model 2:* 14 Bits (.006%)

### *Analog Input Gain Ranges*

*Model 1:* 15 selectable Ranges *Model 2:* 1 Fixed Range

### *All Models of the WB-FLASH12 Feature*

16 Single-Ended or 8 Differential Analog Input channels  $\cdot$  8 Digital I/O lines, user configurable  $\cdot$  Input protection to 30 Volts, operating · On-board pacer clock · Wide acceptance of sensor devices · Pre- and Post-Triggering · On-board counter/timer · Optional daughterboard, featuring two analog outputs and additional memory · Factory guaranteed accuracy for two years from date of purchase

# *Chapter 1: Introduction to the WB-FLASH12*

Thank you for selecting the WB-FLASH12 for your project!

Our primary objective is to provide you with data acquisition systems that are easy to install, operate, and maintain. We also strive to furnish the performance you need at the lowest overall cost. The benefits for you are increased productivity, data you can count on, and, of course, meeting your budget.

We manufacture the WB-FLASH12 as an enhancement board that readily mounts in an ISA expansion slot in an IBM PC, or -compatible, computer.

This product's high speed, extensive timing features, and its guaranteed long term stability make it ideal for speed-critical applications in both the laboratory and harsh industrial environments.

Using the WB-FLASH12 board together with our graphical interface application software (such as WorkBench PC™ for Windows or DOS, or Quick-Log™ PC), you can easily and very quickly implement a broad spectrum of research and commercial tasks, in a wide variety of settings. You can, for example,

- *· Display and log data to disk for later analysis,*
- *· Measure temperature, pressure, flow and most other analog inputs from sensors and instruments,*
- *· Perform scale, offset, or complex calculations on a measurement,*
- *· Monitor and control processes,*
- *· Set alarm limits on any input,*
- *· Control devices at preset levels (fans, pumps, heaters, etc.),*
- *· Control devices from digital input (e. g., from switches or TTL signals), and*
- *· Gather data unattended.*

You can use the system interactively, operating controls or modifying your setup while the system is running.

General Information

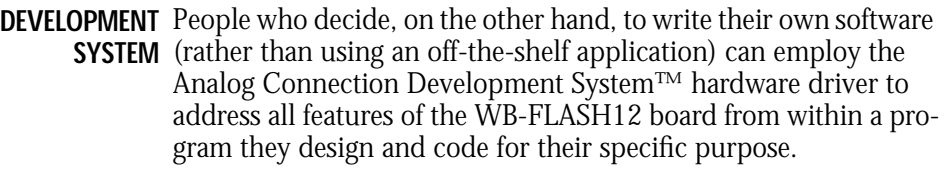

**EXPANDABILITY** A WB-FLASH12 product has eight differential (or 16 single-ended) analog input channels; and you can add one board at a time to your computer, for as many as 15 boards with a total of 120 analog input channels (240 single-ended) and 120 digital input/output lines! *(Note that the installation is limited to five boards when using our DOS software.)*

**RANGES/** The 15 input ranges of the WB-FLASH12 Model 1 span from 50 **UNITS OF MEASURE** milliVolts through 10 Volts, capable of accepting data from almost any sensor. Its high conversion rate also makes the WB-FLASH12 ideal for high speed measurement in the plant or laboratory.

> The WB-FLASH12 together with our software – such as Work-Bench PC for Windows or DOS and QuickLog PC – make it easy to specify engineering units (degrees, Volts, milliAmperes, etc.) for measurements, as well as which ranges to use.

> (You can measure temperature, for example, by selecting from among 11 different thermocouple types. With our application software, the process simply consists of selecting the type of sensing device from a menu – the driver automatically handles cold junction compensation and linearization.)

**DATA** The combination of our hardware and application software **PRESENTATION** (WorkBench PC for Windows or DOS or QuickLog PC) enables both the display of data on the screen, and the logging of data to disk for later analysis.

> The system is capable of showing data on the monitor in a variety of formats, including graphical meters. Charts can indicate trends for comparison of actual measurements on several channels, or for setting data points or alarms.

**HALF-FLASH** Your WB-FLASH12 incorporates our unique "Half Flash" con-**CONVERTER** verter, greatly improving the board's speed.

> In analog to digital conversion, the highest speed designs use what is called a "flash" converter. Flash converters are unique in that they use comparators – one for each bit – to detect whether an analog input signal is higher or lower than a particular reference point. The output of all comparators is encoded by digital logic to then yield the digital output. Because the conversion

*Chapter 1 Introduction*

takes only as long as it takes for the comparators to detect the input level, conversion rates of greater than 50 nanoseconds are easily achieved.

Despite their speed, flash converters are rarely used in data acquisition products. Because there are as many comparators as there are bits (an 8-bit converter has  $2^8 = 256$  comparators!), they are quite expensive to produce.

For the WB-FLASH12 boards, we developed a unique "half flash" converter which overcomes the expense and complexity of a full flash converter. With the half flash converter, the A/D conversion takes place in two steps: 1) a rough approximation of the digital code is generated, and 2) the approximation is adjusted to the correct value.

While this two step process is slower than the flash converter, it will still yield conversion rates of up to 1µs, or 1MHz. Because of this unique process, the WB-FLASH12 is one of the fastest data acquisition boards in the industry!

Features and Configurations

### *Features and Configurations*

The WB-FLASH12 line consists of two models: the WB-FLASH12 Model 1 and the WB-FLASH12 Model 2. The boards possess these features:

Both models of the WB-FLASH12 can be set for either eight differ-**ANALOG INPUT CHANNELS** ential or 16 single-ended analog inputs.

**RESOLUTION** The resolution of your WB-FLASH12 is selectable in software, **SELECTIONS** ranging from 12 through 14 bits.

- **DATA ACQUISITION** The maximum single-channel acquisition rate for both models of the WB-FLASH12 is 1MHz. For the Model 1, the maximum mul-**SPEED** tichannel rate is 1MHz, while the Model 2 can sample multiple channels at up to 400kHz.
	- **RANGES** The WB-FLASH12 Model 1 features 15 voltage ranges, from  $\pm 15$ mV up to  $\pm 10$ V, all selectable individually for each analog input channel.

The WB-FLASH12 Model 2 has a fixed gain range of  $\pm 5V$ .

- Each WB-FLASH12 provides accurate cold junction compensa-**SENSORS** tion and linearization for thermocouple devices when used with appropriate terminal panels.
- **ACCURACY** We guarantee the factory calibration of the WB-FLASH12s for a period of two years from the date of purchase. (If it is ever necessary, the user can recalibrate the board with precision through the use of software utilities we provide with every product.)

**INPUT** Built-in circuitry assures protection of analog input channels for **PROTECTION**  $\pm 30$  Volts operating, or  $\pm 20$  Volts non-operating.

- **ANALOG OUTPUT** The optional daughterboard for the WB-FLASH12 includes two **CHANNELS** analog output channels, each with five software selectable gain  $\overline{\phantom{a}}$ ranges.
	- All WB-FLASH12s feature 8 digital input/output channels that **DIGITAL I/O** the user can configure individually to be input or output.
- **COUNTER/TIMER** Every WB-FLASH12 board includes a counter/timer for precise timing (for counting pulses or other events) which you can use as a pulse output.
- **OPTIONAL** An optional daughterboard (DB03-M) is available for the **DAUGHTERBOARD** WB-FLASH12 that will increase its memory from 64k samples to 1M samples; it also includes two analog outputs. In addition, the DB03-M features an analog output buffer.

*Chapter 1 Introduction*

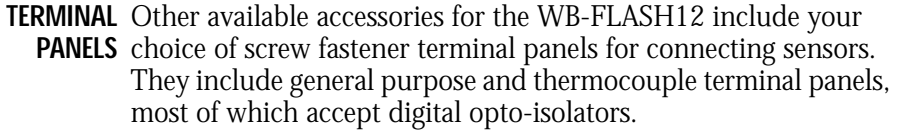

For more information about the capabilities of your **FOR MORE**

**INFORMATION** WB-FLASH12, please see "Product Specifications" in Chapter 3.

For instructions on controlling the board with our interface software (such as WorkBench PC for Windows or DOS or QuickLog PC), refer to the appropriate software manual.

To learn more about data acquisition and process control in general, and how to use our products together to accomplish everyday tasks, consult our *Applications* manual.

And, last but not least, if you're creating your own program to address the WB-FLASH12 for a custom purpose, please see the *Analog Connection Development System Manual.*

- **WB-FLASH12 SYS-** Before installing the WB-FLASH12, make sure the computer system fulfills these minimum requirements: **TEM**
	- **Hardware – REQUIREMENTS**
		- *· IBM PC XT, AT, (or higher), or -compatible, with at least 640k system RAM and full-size ISA slot,*
		- *· Floppy disk drive and a hard drive.*

#### **Software Environment –**

- *· DOS 3.0 (or higher, depending on the application software),*
- *· Application software (WorkBench PC for Windows or DOS, QuickLog PC, the Analog Connection Development System, or other compatible proprietary software; please see your software manual for directions for using it with the hardware).*

*Chapter 1 Introduction*

# *Chapter 2: Installing the WB-FLASH12*

Getting your WB-FLASH12 data acquisition and process control board up and running is a straightforward process; you only need to

- *· Verify the board's switch settings that control board identity and system addressing of OMEGA products (see page 2 – 2),*
- *· Physically insert the board into a slot of the personal computer (page 2 – 5; and illustration on 2 – 3),*
- *· Connect a terminal panel to the board (to attach sensing devices and for digital outputs from the WB-FLASH12; see page 2 – 5), and*
- *· Load and start up the software to be used for the project.*

As the scope of this manual focuses on the WB-FLASH12 board, this chapter discusses board's switch settings, and the physical insertion of the board.

Please see your terminal panel manual for full instructions regarding its attachment to the WB-FLASH12, as well as for how to connect sensors to the panel.

Guidelines for loading the software, and for starting up, depend on the application program you are going to use (such as our WorkBench PC for Windows or DOS, or QuickLog PC, or a package by a third party developer who has our authorization).

The program you are going to use with the WB-FLASH12 might even be unique and proprietary, a product of your organization. (The Analog Connection Development System is a powerful set of utilities making it possible for software engineers to design and develop their own programs to exploit the WB-FLASH12's many features.)

In any event, please refer to the software provider's installation manual, or user guide, for specific information on how to load and run the particular program.

**Troubleshooting –** If you have any difficulty getting your board to work, refer to the "Troubleshooting" section in Chapter 3.

Verifying Switch Settings

# *Verifying WB-FLASH12 Switch Settings*

**SINGLE BOARD** When you purchase a data acquisition board new from our company, the product's switch settings already are correct to operate a *single* board with our software (WorkBench PC for Windows or DOS, QuickLog PC, the Analog Connection Development System, and all others).

> This means the factory switch settings are right for the purpose of using only one board, and you can skip the task of confirming them. You can go directly to the "Physical Board Installation" section on page 2 – 5 in this chapter, and begin to follow the steps there.

**MULTIPLE** If you are using more than one board at a time, set the individual **BOARDS** boards' Board Number Switch first (refer to "Setting the Board Number Switch" on page  $2 - 9$ ), then go on to perform the physical installation.

> Otherwise, there's no reason to be concerned about the board's switch settings, except in the unlikely event you encounter a problem in getting your product to operate. (If you experience a problem, refer to "Troubleshooting" in Chapter 3).

**PREVIOUSLY** If, on the other hand, your board has been in use previously in **IN USE** another computer, or if your company uses its own proprietary software, the present switch positions might differ from the factory settings.

> If your company uses such a program, making changes to factory switch settings might be necessary to accommodate it. Please consult the administrator of your internal system, or the provider of third party software, to determine their recommendations for any unusual switch setting.

> To check and restore the factory values, please read "Board Number Switch Settings" on 2 – 8 in this chapter.

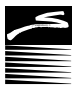

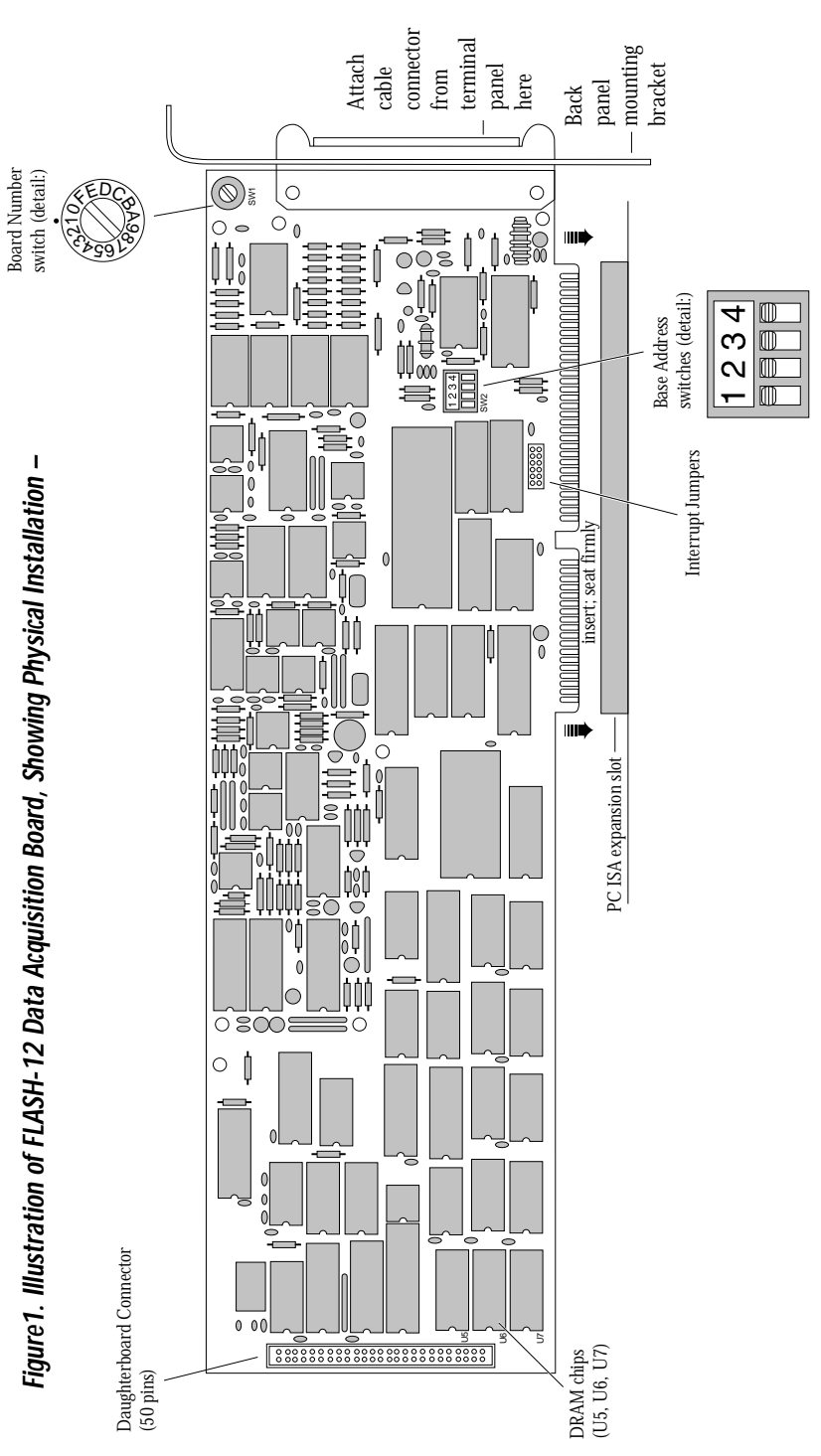

### INSTALLATION WB-FLASH12 Board

**Strawberry Tree**

*WB-FLASH12 Operator's Manual*

### WB-FLASH12 with Daughterboard

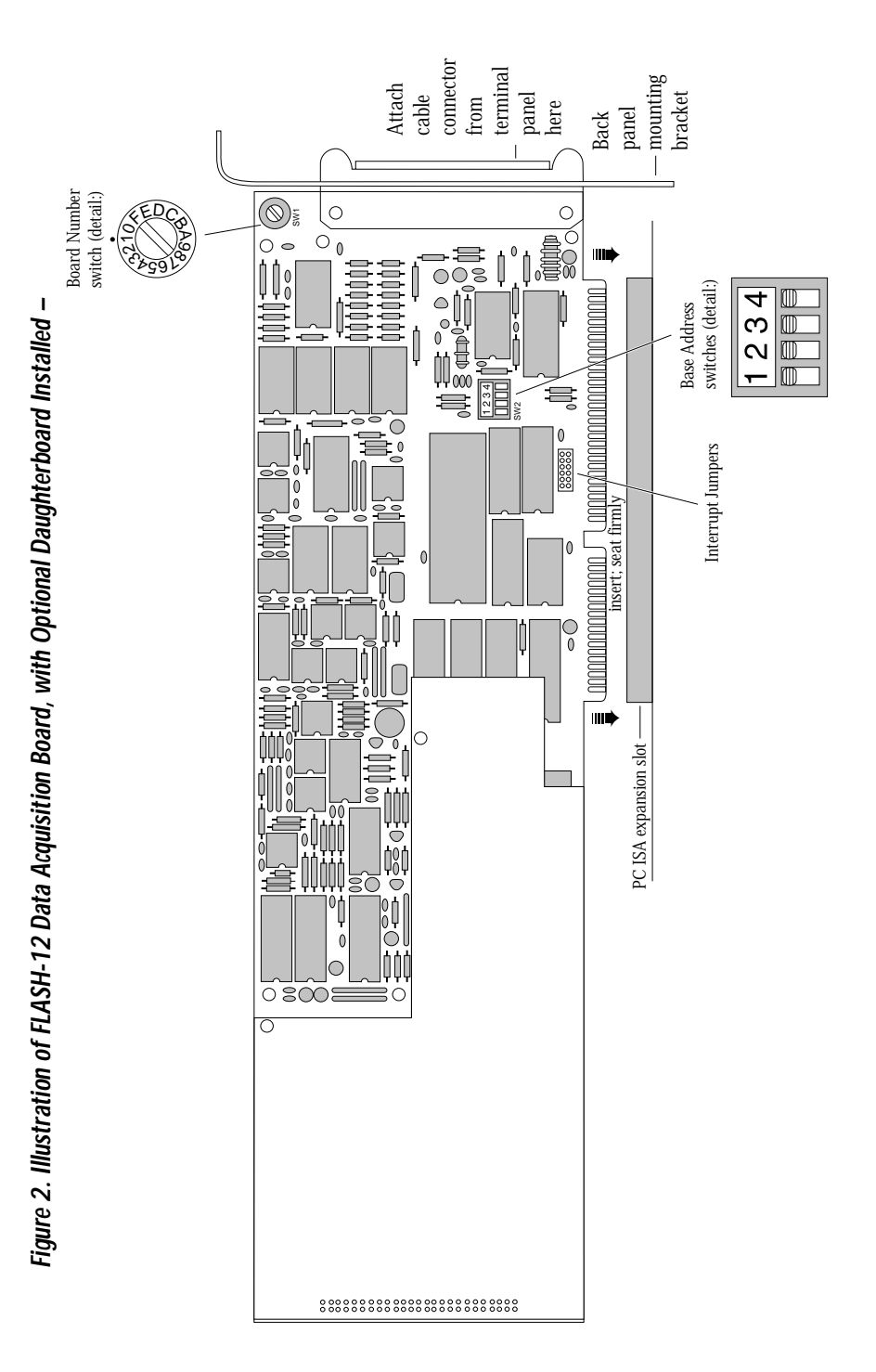

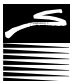

*Chapter 2 Installation*

# *Physical Board Installation*

Installation very simply consists of inserting the board into an open ISA AT (long) peripheral (expansion) slot inside your computer.

(There are, for example, five available slots in the IBM PC, and eight in the IBM XT or AT. IBM and other companies sell expansion chassis that can accept even more analog cards. Our Windows software supports as many as 15 WB-FLASH12 boards at one time; up to five can be installed for use with our DOS software.)

**TERMINAL PANEL** When using a terminal panel with the WB-FLASH12 (to connect **CONNECTIONS** external devices: sensors and digital input/output) you are going to be using a single ribbon cable from the terminal panel. This cable plugs into a 50 pin connector at the back panel of the WB-FLASH12 and, at its far end, plugs into a 50 pin connector at the terminal panel. Each 50 pin cable connector has a key on one side that mates with a socket on the device; be sure to observe polarity when attaching.

> (Refer to the illustration on page 2 – 3. Also see "Pinouts," on page 3 – 2 of this manual, for a description of the signals.)

#### **To Install the WB-FLASH12 Board – PHYSICAL**

### **INSTALLATION**

- **1. TURN THE COMPUTER OFF!** Never remove the cover of the computer without first turning its power switch to the "off" position.
- **2. Open the Computer.** Remove the cover of the computer. (If appropriate, refer to your computer's owner's manual for more information about removing the cover and installing enhancement boards.)
- **3. Ground Yourself.** While holding the board, before installing it, touch the metal chassis of the computer to discharge any static electricity that might be on the surface of your body.

This is important, as static electricity can damage electronic parts. (Likewise, if you ever remove the board from the computer, always store it in its protective shipping bag.)

**4. Remove the Dust Cover.** At the back panel of the computer, unscrew and remove the narrow dust cover plate that is directly behind the expansion slot you want to use. (Keep this screw handy.)

**Strawberry Tree**

*WB-FLASH12 Operator's Manual*

Physical Installation

- **5. Insert the Board.** Push the edge of the WB-FLASH12 board having "gold fingers" down and into a twin connector expansion slot (socket) on the chassis so that the contacts align with the socket, then plug it in by pushing the board straight down.
- **6. Fasten the Board to the Chassis.** Install the "left over" screw from step 4. Place it in the original hole, through the WB-FLASH12 board's bracket, so that it fastens the top of the bracket to the computer's back panel.
- **7. Connect the Cable to Board and Terminal Panel.** Plug the cable into the data acquisition board, and the connector on its far end into the socket on the terminal panel (please refer to your terminal panel's manual, if you are unsure about the correct position).

**CAUTION**

Incorrect installation of these cables can damage the data acquisition board or the terminal panel. (If you are uncertain about proper placement, please see "Terminal Panel Connections" at the beginning of this discussion, and inspect the diagram on page  $2 - 3$ .)

**Single Board Usage –** If you intend to run with a single data acqui-**NEXT STEPS** sition board in your system, you are now ready to install your application software and to connect sensors to your terminal panel.

> **Multiple Board Usage –** If you are going to use more than one data acquisition board, now it's time to set each Board Number Switch to an unique number. Follow the steps in the "Setting the Board Number Switch" section in this chapter on page 2 – 9.

> **Installing the Software** – For information on loading and configuring our WorkBench PC for Windows or DOS or QuickLog PC please refer to the user guide for that application package.

**IMPORTANT! Setting the Analog Input Mode –** You must set the Analog Input mode in the software before using the WB-FLASH12. See "Single-Ended vs. Differential Inputs" on page 2 – 13.

**Installing the Terminal Panels –** To learn how to connect experiments to the terminal panel see your terminal panel owner's manual, or our *Applications* manual (which discusses data acquisition and control in general and provides examples of uses for the products).

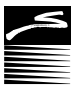

*Chapter 2 Installation*

# *Setting Board Number Switch*

**MULTIPLE BOARDS** When you are using multiple boards in your installation, each board needs to have an identity for the software to recognize it as an "individual."

> The Board Number switch on a board accomplishes this, as it enables you to set an identifying number for the board (see the illustration on page  $2 - 3$ ).

This number determines, among other things, the sequence in which the software reads multiple boards. OMEGA programs can address as many as 15 boards total (but if you are working in DOS, no more than 5 of these boards can be from the high speed family, i.e. WB-FLASH12 or WB-WORKMATE boards).

When using more than one OMEGA product in your installation, every board's Board Number switch needs to have a different number setting, and all switches are to be in number sequence (1, 2, 3, for example, if you are using three boards).

(If you are working in DOS *and* there are also WB-AAI/FAI family boards in your installation, then their Board Numbers need to be at the low end of the number sequence.)

**SINGLE BOARD** If your system includes just a single data acquisition board, then you don't need to have much concern about the Board Number switch.

> When your WB-FLASH12 leaves our manufacturing facility, we set the Board Number switch to 1, and this is the setting we recommend for most purposes when you are using only one board in your installation.

**DISABLING BOARDS** If you want to disable the board, for any reason, set its Board Number switch to 0. (This is handy if you want to use fewer boards for a while: that way you don't have to remove them from the computer.)

#### **To Set the Board Number Switch – SETTING**

#### **THE SWITCH**

**1. Locate the Switch.** With the cover of your computer removed, examine the illustration on page 2 – 3 in this chapter and find the "Board Number Switch" on the WB-FLASH12.

On the printed circuit board, this is a rotary switch with the label "SW1."

Setting the Board Number Switch

**2. Make the Setting.** Note that the switch has 16 possible positions: numbers on the detents are 0 through 9 and A through F.

Determine which is to be the First Board. (This is easy, if it is the sole board.) Then turn its dial to 1. Determine which is to be the Second Board, then set its switch to 2. Continue this process until all of the boards have been assignedand set to a unique number.

**If you are working in DOS –**The software interprets First Board to use *system installation* digital I/O channels 1-8 and analog input channels 1 through 8 (or channels 1 through 16 for single-ended inputs). The program then recognizes the Second Board to use *system installation* digital I/O channels 9-16 and analog input channels 9 through 16 (for differential inputs), or *system installation* analog input channels 17 through 32 (if the inputs are single-ended).

**3. Set All Switches.** Continue to set the switches for all boards in your installation to unique numerical values in an unbroken sequence.

 (As various models of our boards use different kinds of switches, please see their operator's manuals for an explanation of how to set switches.)

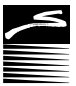

## *Setting the Base Address*

The Base Address determines the logical system address where the personal computer expects to find all data acquisition boards. Base Addresses must be the same on all boards.

The factory setting for all of our data acquisition products is 300H (in hexadecimal format).

It is rarely necessary, but if you have difficulty getting the board to work you can change these switches to values different from the factory settings. (Another device in your PC, for example, might be trying to use the same Base Address.)

Indications of this are: if the program reports it cannot find your board, or if it reports fewer boards than you really have, or if another board starts to work improperly after you install the WB-FLASH12.

These problems indicate interference with another board using the same base address as the WB-FLASH12 product.

Remedy the problem by changing the switches of all WB-FLASH12 boards to an address that has no conflict. (If you have boards other than WB-FLASH12s in your system, please refer to their operator's manuals for instructions.)

#### **To Set the Base Address – SETTING WB-FLASH12**

**1. Locate the Address Switches.** Remove the cover of your computer over the data acquisition board, and find the location of the Base Address switches. Refer to the board illustration on page 2 – 3 in this chapter and find "Base Address Switches" on the WB-FLASH12 diagram.

On the printed circuit board itself, this is a block of four DIP switches labeled "SW2."

(NOTE: Depending the space available in your installation, it might be necessary to remove the board to reach the Base Address Switches. If so, please follow the same precautions as in "Physical Installation" on page 2 – 5 in this chapter.)

**2. Change the Setting.** 300H is the normal base address. It consists of all four DIP switches' being in the "up" position (when the board is sitting in the computer's expansion slot).

The DIP switches have the labels "1" through "4." Sliding a switch to the "down" position *adds* a value to 300H:

Setting the Base Address

**CAUTION**

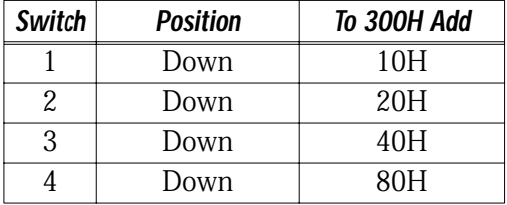

#### **WB-FLASH12 Base Address Switch Additive\* Values –**

\* As the switches are additive, your sliding Switches 1 and 4 down, for example, is going to add 10H and 80H to the 300H, equalling 390H.

If you are having a problem with Base Address, we recommend first trying 340H as an alternative to the factory setting of 300H.

**Values to Avoid –** There are several Base Address values you need to avoid, that we know can cause interference with other devices in some PC installations:

#### **WB-FLASH12 Base Addresses to Avoid –**

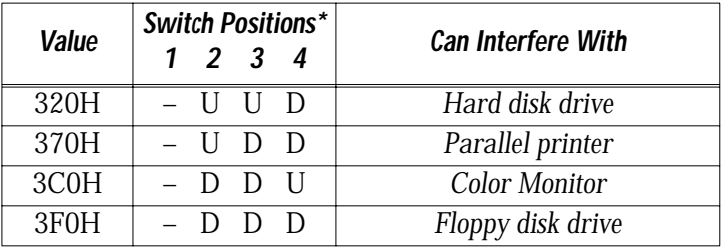

 $*$  U = Up D = Down – = any position

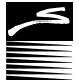

# *Single-Ended vs. Differential Inputs*

In the Single-Ended mode, the WB-FLASH12 has 16 analog input channels, each of which can measure a different voltage relative to ground.There are eight analog input channels available in Differential mode; each channel can measure the difference voltage between the positive and negative inputs.

The WB-FLASH12 is shipped from the factory in Differential Mode. Follow the instructions below if you wish to change this.

**SETTING THE ANALOG INPUT MODE IN DOS**

#### **To Set the Analog Input Mode (if you are using DOS) –**

- **1. Install the Driver Software.** All WB-FLASH12 boards ship with both driver and application software (QuickLog PC or Work-Bench PC for Windows or DOS). The driver software resides on both the QuickLog and the WorkBench disk, and will be automatically installed when you run either installation program. (Please consult the appropriate software manual for further information on installation.)
- **2. Run the GFIND Program.** At the DOS prompt, type "GFIND S." This will tell the GFIND program to show you the current configuration of all cards in your computer.
- **3. Type the Board Number.** The Analog Input Mode for each WB-FLASH12 in your installation must be set individually.
- **4. Select the Analog Input Mode.** Type "S" for Single-Ended or "D" for Differential mode. To write the changes to the boards' EEPROMs, you must type "W" after making your selection.
- **5. Quit the Program.** You may now exit the program by typing "Q" at the prompt.

The new settings will be remembered by each board until it is reprogrammed.

**MULTIPLE BOARDS** When you are using multiple boards in your installation, the soft-**IN DOS** ware automatically numbers the analog and digital input and output channels in a sequential order, beginning with the channels on Board Number 1.

> For example, if you have installed two WB-FLASH12 boards, both set in Differential mode, the software will assign Board 1 analog input channels 1 through 8 and digital I/O channels 1 through 8. Board 2 will be assigned analog input channels 9 to 16 and digital input channels 9 to 16. Because both boards are set in Differential mode, the channel assignment is fairly straight-

**Strawberry Tree**

*WB-FLASH12 Operator's Manual*

#### Single-Ended vs. Differential Inputs

#### foward.

If your installation includes boards that are set in different modes, however, the channel numbering can be a bit more complicated. The following Channel Locator Chart defines possible analog input channel assignments in multiple (up to 3) board setups:

**Channel Locator Chart –**

|                          | <b>Analog Input Channel Assignments</b> |         |                |          |                |               |  |
|--------------------------|-----------------------------------------|---------|----------------|----------|----------------|---------------|--|
| Total #                  | <b>Board 1</b>                          |         | <b>Board 2</b> |          | <b>Board 3</b> |               |  |
| Boards                   | Diff.                                   | Single  | Diff.          | Single   | Diff.          | <b>Single</b> |  |
| 1                        | 1 to 8                                  |         |                |          |                |               |  |
| 1                        |                                         | 1 to 16 |                |          |                |               |  |
| $\overline{2}$           | 1 to 8                                  |         | 9 to 16        |          |                |               |  |
| $\overline{2}$           | 1 to 8                                  |         |                | 9 to 24  |                |               |  |
| $\overline{2}$           |                                         | 1 to 16 | 17 to 24       |          |                |               |  |
| $\overline{2}$           |                                         | 1 to 16 |                | 17 to 32 |                |               |  |
| $\overline{\mathcal{E}}$ | 1 to 8                                  |         | 9 to 16        |          | 17 to 24       |               |  |
| $\mathfrak{Z}$           | 1 to 8                                  |         |                | 9 to 24  | 25 to 32       |               |  |
| $\mathfrak{Z}$           | 1 to 8                                  |         | 9 to 16        |          |                | 17 to 32      |  |
| $\mathfrak{Z}$           | 1 to 8                                  |         |                | 9 to 24  |                | 25 to 40      |  |
| $\mathfrak{Z}$           |                                         | 1 to 16 | 17 to 24       |          | 25 to 32       |               |  |
| $\overline{\mathcal{E}}$ |                                         | 1 to 16 |                | 17 to 32 | 33 to 40       |               |  |
| $\mathfrak{Z}$           |                                         | 1 to 16 | 17 to 24       |          |                | 25 to 40      |  |
| $\overline{\mathcal{E}}$ |                                         | 1 to 16 |                | 17 to 32 |                | 33 to 48      |  |

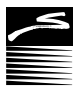

# *Chapter 3: Technical Notes*

Although operations in this chapter are seldom necessary during everyday data acquisition, you might want to refer to them at certain times during operation of the WB-FLASH12. They are

- *· Pinouts (at the board's connectors, in the event you want to connect analog or digital signals directly, without using a terminal panel; please refer to page 3–2);*
- *· Block diagram of the WB-FLASH12 and daughterboard showing onboard processing (please see page 3–3 and 3–4);*
- *Triggering* the WB-FLASH12 to synchronize the data acquisition activity *to some external or internal (see page 3–5 to 3–7);*
- *· Using EDITCAL to accommodate changes to your installation, (on pages 3–8 to 3–9);*
- *· Changing hardware interrupts in order to avoid conflicts with other hardware (please see page 3–10);*
- *· Troubleshooting: some possible problems and solutions after installing, and during operation of the WB-FLASH12 (beginning at page 3–11);*
- *· Specifications: complete specifications of both WB-FLASH12 models and the optional DB03-M daughterboard (beginning at page 3–14).*

#### Pin Assignments

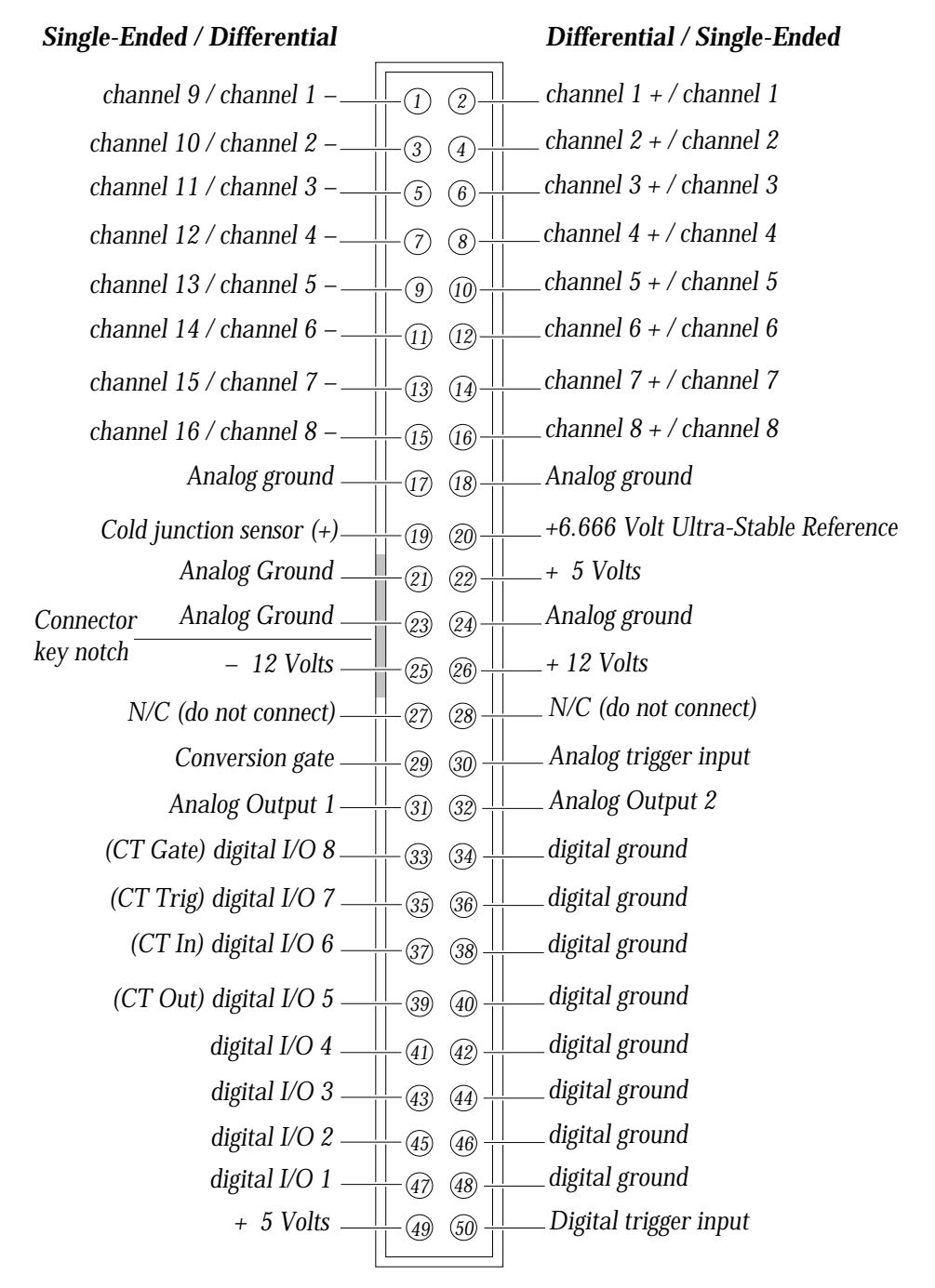

#### **Figure 3. Pinouts of the WB-FLASH-12 at Back Panel Connector –**

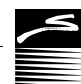

*Chapter 3 Technical Notes*

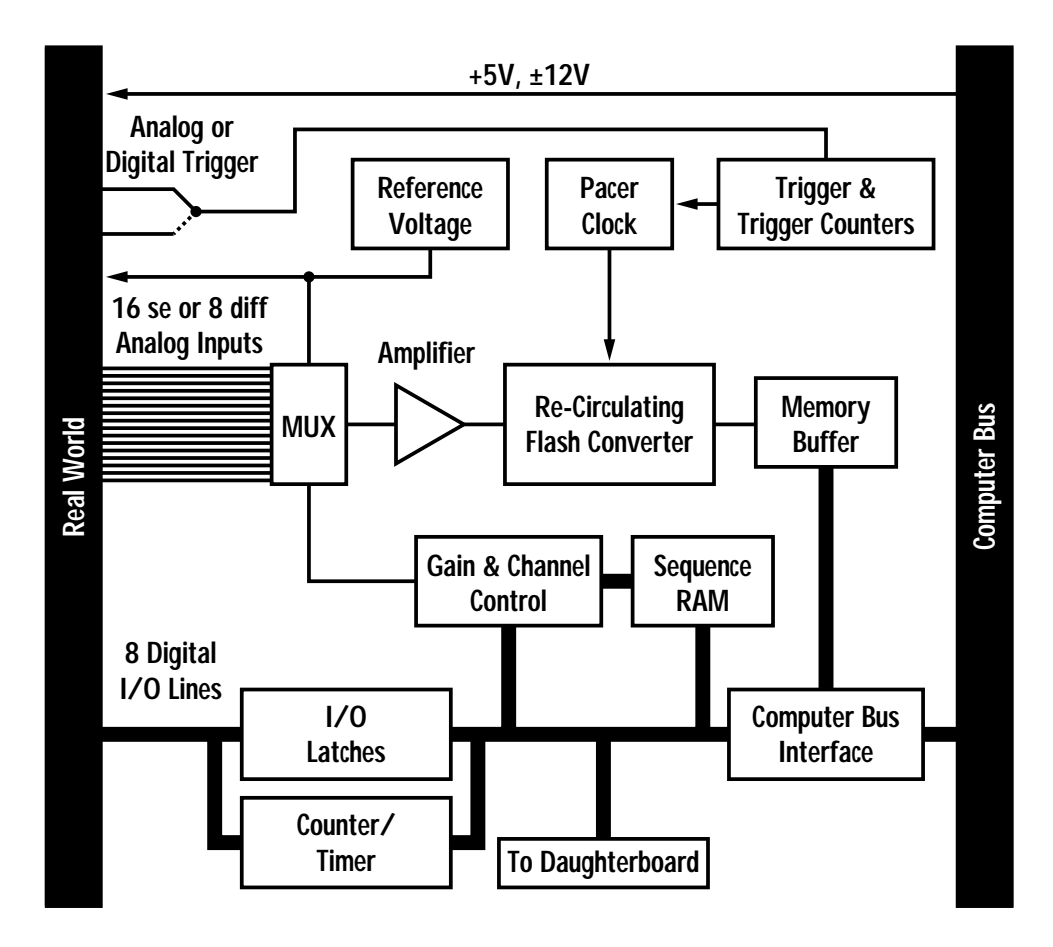

**Figure 4. Block Diagram of WB-FLASH-12 (Both Models) –**

Block Diagram of Daughterboard

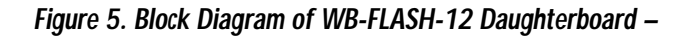

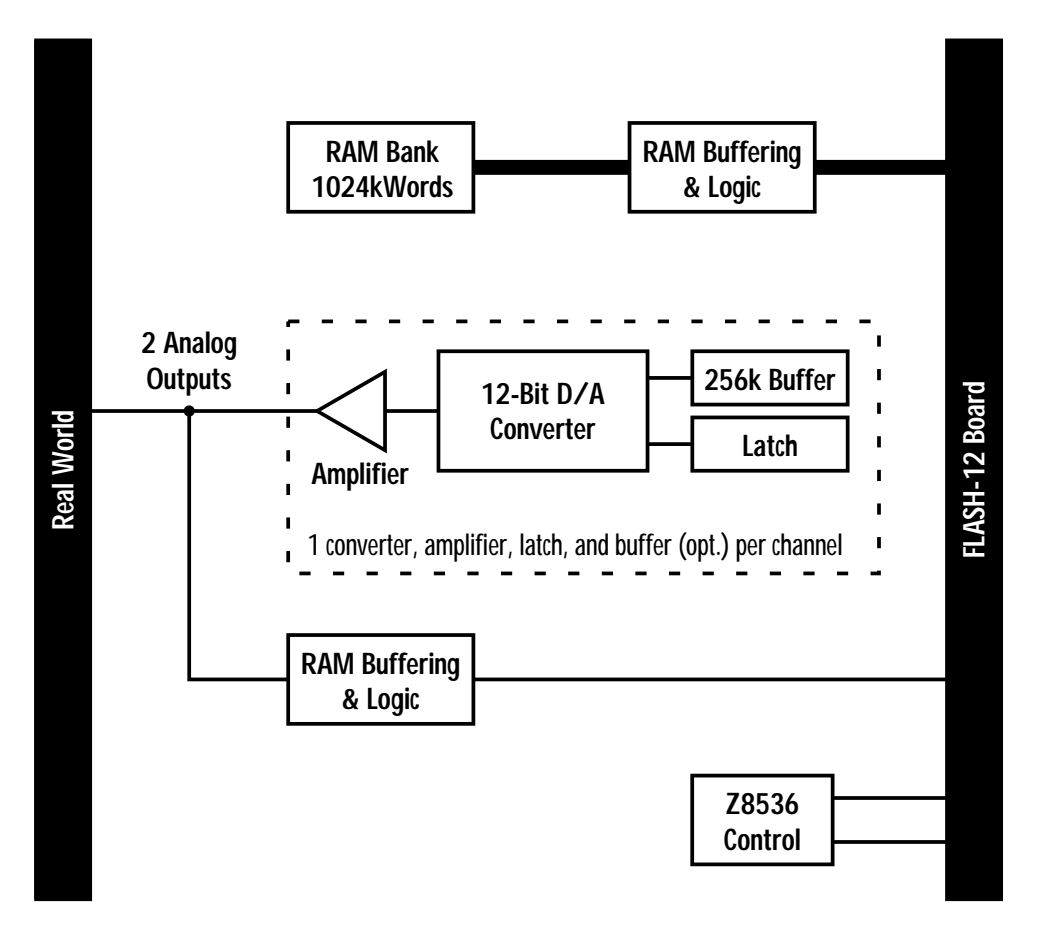

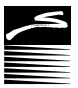

**Triggering** 

# *Triggering*

Triggers provide a mechanism for you to synchronize the acquisition of data to some external or internal event. For example, you might want to start the data acquisition when a digital input goes high, or after an analog input reaches a certain value. Your WB-FLASH12 card has extensive triggering capabilities which permit you to use the board to do these things, similar to the capabilities of a digital sampling oscilloscope.

**TRIGGER** You may use either the analog trigger input or the digital trigger **SOURCE** input to trigger your WB-FLASH12 card. For each of these inputs, the trigger can be on the rising edge or falling edge. The

following trigger source options are available:

- *· Analog trigger with positive slope*
- *· Analog trigger with negative slope*
- *· Digital trigger with positive slope*
- *· Digital trigger with negative slope*

**ANALOG** The analog trigger input is located on pin 30 of the connector at **TRIGGER** the rear of your FLASH-12 card (see diagrams on page 2 – 3 and 3 – 2). If you are using the T51 terminal panel, you will find the analog trigger input at the connection marked "C/T 3 Trig."

> The analog trigger input is a high impedance input that can be connected to any of type of analog input. It is, however, a singleended input referred to ground. If you are using the Differential analog input mode, you must trigger to one side or the other of the channel which you have chosen.

- **DIGITAL** The digital trigger input is located on pin 50 of the connector at
- **TRIGGER** the rear of your FLASH-12 card (see diagrams on page 2 3 and 3 – 2). On the T51 terminal panel, you can find the digital trigger input at the connection marked "C/T 3 In"; the connection is labeled "Trig" on the T21 terminal panel.

The digital trigger input is a normal TTL input.

**TRIGGER** There are two polarities of trigger available on your FLASH-12 **POLARITY** card: positive slope and negative slope.

> A positive slope trigger synchronizes the data acquisition to the first rising edge which crosses the trigger level. With a negative slope trigger, acquisition is synchronized to the first falling edge

#### Triggering

which crosses the trigger level. Examples of positive slope and negative slope triggers are shown below:

**Figure 6. Examples of Positive and Negative Slope Triggers –**

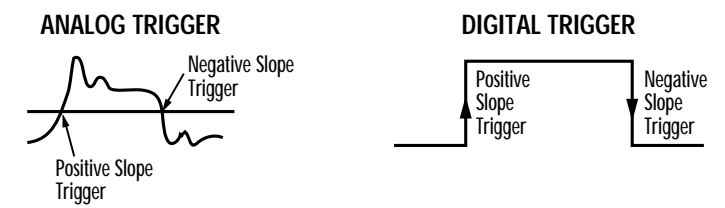

**TRIGGER MODE** Triggers can be programmed in two basic modes: Normal or Auto. In the Normal Mode, the measurement synchronization is not completed until the hardware trigger occurs. If the trigger never happens, then the data acquisition is never completed.

> In the Auto Mode the data acquisition is automatically self-triggered if a hardware trigger is not received within a certain period of time. This time period is called the "Trigger Timeout;" your program may adjust this time at will.

**PRE/POST** There are three ways to use triggers in your data collection pro-**TRIGGER MODE** cess: Pre-Trigger, Post-Trigger, or Pre/Post-Trigger. These modes can be set by programming Counter/timer 1 and 2 on your WB-FLASH12 board.

> **Post-Trigger Mode –** In the Post-Trigger mode, data is collected only after the trigger occurs, as shown in Figure 7. To set this mode, you simply program Counter/timer 2 with the number of samples (variable "N") to be taken after the trigger occurs. The counter/timer will wait for the trigger, and then data will be collected until "N" samples have occurred.

**Pre-Trigger Mode –** If you set your board in Pre-Trigger mode, data is collected only before the trigger occurs, as shown in Figure 8. To set this mode, you must program Counter/timer 1 with the number of samples (variable "M") to be taken before the trigger occurs. Because the exact moment of the trigger is unknown, the counter/timer will collect "points" until the trigger occurs. Then when the trigger is activated, the counter/timer will count back the last "M" points and save them as samples. All other points are then discarded.

**Pre/Post-Trigger Mode –** Data is collected both before and after the trigger in the Pre/Post-Trigger mode (see Figure 9). Both counter timers 1 and 2 must be used to count the number of samples.

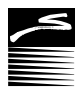

Counter timer 1 is programmed with the number of samples before the trigger (the variable "M"), while counter timer  $2$  is programmed with the number of samples (variable "N") after the trigger.

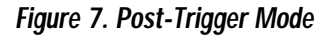

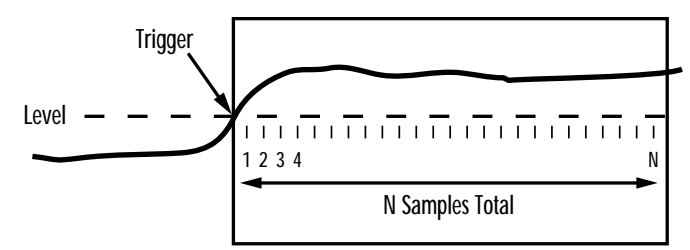

**Figure 8. Pre-Trigger Mode**

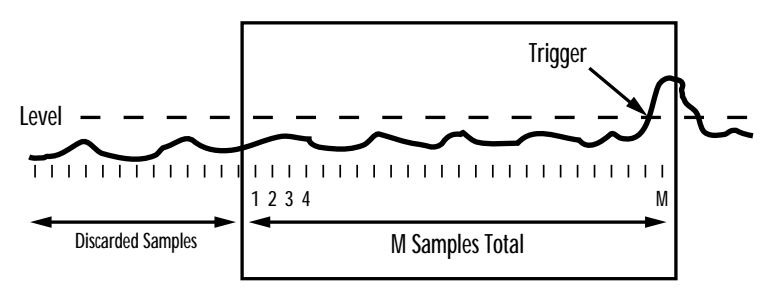

**Figure 9. Pre/Post-Trigger Mode**

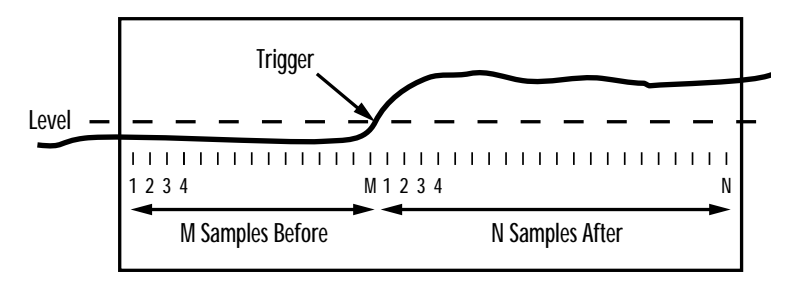

Using EDITCAL

# *Using EDITCAL*

Your WB-FLASH12 uses an exclusive calibration technology to achieve great stability, requiring no adjustment for years. (As a reflection of this, we guarantee the factory tolerances for two years from the date of purchase.)

Instead of employing adjustment potentiometers to calibrate the boards, our technicians test and calibrate each WB-FLASH12 after assembly. That board's unique calibration number values reside on-board, in Electrically Erasable Programmable Read Only Memory – EEPROM – chips.

**EDITING** Though recalibration is seldom necessary (and not recommended **CALIBRATION VALUES** unless you have the proper equipment), it may be necessary to edit calibration numbers to accommodate other changes in your data acquisition setup. For DOS users, EDITCAL.EXE (or EDIT-CAL for short) is the utility program that simplifies the modification of these values. *(EDITCAL can be found on the QuickLog PC disk.)*

**THERMOCOUPLES Thermocouple Terminal Panel Calibration –** Terminal panels suitable for thermocouples have thermal isolation blocks and factory calibration for accurate measurements, as the CCAL number on the label on the panel. CCAL is the value controlling the cold junction compensation temperature.

> If you change from one isothermal terminal panel to another, even if they are the same model number, it might be necessary to enter a new calibration number (CCAL). Check the calibration value on the two panels' labels. If they differ (which is likely), use EDIT-CAL to change the appropriate value to the new figure.

> Similarly, if you are experiencing inaccurate measurements with a thermocouple, you can use EDITCAL to adjust the CCAL up or down until the temperature the board reports is correct. (Increasing the CCAL figure by 75 points increases the temperature reading by approximately 1° C.)

*For more information, please refer to your terminal panel manual.*

**STARTING EDITCAL** Make sure the EDITCAL.EXE program file is in the same sub-IN DOS directory as the OMEGA Engineering, Inc. application programs. Load the EDITCAL.EXE program from the keyboard:

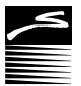

Using EDITCAL

#### **To Start Up EDITCAL.EXE –**

**1.** At the DOS prompt, enter **EDITCAL**, then press the **[ENTER]** key. (This invokes the utility.)

#### **EDITCAL Main Menu –**

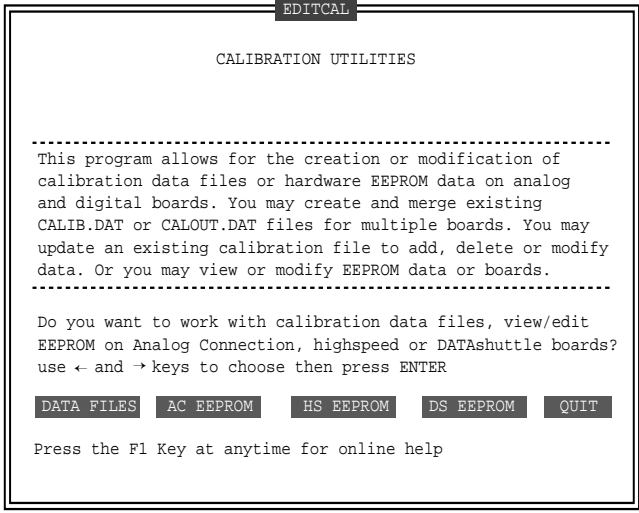

#### **To Select a Function – EDITCAL SELECTIONS**

- **1.** Use the arrow keys to navigate among these menu selections: **DATA FILES** *To merge calibration files supplied from the factory into a single file for systems that have multiple boards, or to update existing calibration files.*
	- **AC EEPROM** *To view or modify calibration data on Analog Connection boards that have non-volatile on-board EEPROMS.*
	- **HS EEPROMS** *To view or modify calibration data on high speed boards EEPROM, such as WB-WORKMATE or WB-FLASH12.*
	- **DS EEPROMS** *To view or modify calibration data on DATAshuttles' EEPROM.*
	- **QUIT** *Ends this EDITCAL session.*
- **2.** Move the arrow keys until the selection you want is flashing.
- **3.** Press **[ENTER]**.

Changing Hardware Interrupts

### *Changing Hardware Interrupts*

For users of programs such as WorkBench PC *for Windows* that employ hardware interrupts, the WB-FLASH12 board provides for changing the interrupt number, if necessary.

OMEGA Engineering, Inc. customers using DOS have no requirement for this feature, and do not have to change hardware interrupts.

The illustration of the WB-FLASH12 on page 2 – 3 in Chapter 2 identifies the jumper block. (It is labeled as "interrupt jumpers.")

By repositioning the jumper, which is a plug, to another socket on the block, you can select another of these interrupts: IRQ2, IRQ4, IRQ5, IRQ6, or IRQ7.

(Remember that on AT computers the IRQ2 selection is actually the IRQ9 line.)

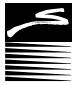

### *Troubleshooting: Installation*

If you experience difficulty in getting your data acquisition board up and running, please check to see that the installation is according to the descriptions in Chapter 2.

If the software reports a board failure, or that it cannot find a board, then try these remedies:

- **1. Confirm that the board is seated properly** in the PC expansion slot (reseat it, if necessary; see the illustration on page  $2 - 3$ ).
- **2. Verify the Board Number switch** is *not* set to "0." (Refer to page  $2 - 9$ ).
- **3. Use a different Base Address.** It is possible that another device in your installation is trying to use the same Base Address (please see the explanation on page  $2 - 11$ ).
- **4. If there is more than one OMEGA data acquisition board in your installation**, make sure they all have the *same* Base Address, but *different* Board Numbers.
- **5. Install the board in another open slot** in the PC (follow the instructions on page  $2 - 5$ ).
- **6. Remove other devices** from expansion slots in your PC to check whether or not they are conflicting with your data acquisition board.
- **7. If possible, install the board in another computer** to verify its correct operation.
- **8. Verify that the software is up to date** (a version compatible with the board you are using. Contact us, or your software provider).
- **9. Remove other terminate and stay resident (TSR)** programs from your system's AUTOEXEC.BAT file, temporarily.
- **10. Replace the Z8536 chip** on the board, or return the product to our Technical Services department for testing.

*(Please call our Technical Support line before returning a board – we hope to assist you with your problem via telephone.)*

**Troubleshooting** 

# *Troubleshooting: Operation*

**HINTS** During operation, it's good practice to short all analog input channels you're not using; to do this, connect + to – to Com.

> It's essential to have exactly one ground reference per channel. This single connection to ground makes sure you don't exceed the common mode range of input.

(More than one connection per channel can lead to ground loops, causing errors or erratic readings. Connecting the – to the Com terminal provides a single ground. Your sensor might also provide another ground. If you're not sure that your sensor is grounded, try connecting the – to Com, and not, and see which works best.)

**OPERATING** Here are mini "case studies" of difficulties, along with some easy **Qs AND As** solutions:

#### Problem: **I read a voltage with my multimeter at the analog input terminals, with nothing connected.**

Action: None. Any voltage between – 12V and + 12V is possible, when nothing is connected.

#### Problem: **My board reads analog input wrong.**

- Action: Try shorting + to to Com: the board should return a reading around 0V.
- Problem: **My board reads the thermocouple as a very negative temperature.**
- Action: Verify the connections are secure. Opens read as negative temperature.

#### Problem: **My board reads thermocouple input wrong.**

Action: Using EDITCAL, confirm that the CCAL number matches the number on the terminal panel's calibration label *(see pages 3–8 through 3–9)*.

> (If you need to use a general purpose terminal panel – one that doesn't have a factory CCAL number – with a thermocouple, you can achieve approximate results by entering a CCAL of 2300. Then change the figure by about 75 points for each degree C. that you want to raise the temperature.)

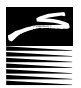

*Chapter 3 Technical Notes*

Troubleshooting

#### Problem: **My board used to work, but now the software cannot find it, or reports an error.**

Action: Check to make sure the Board Number switch is not set to "0."

**What to do before calling technical support, to help us serve you better: IF YOU NEED**

**CUSTOMER SUPPORT**

- **1.** Have the part numbers of your boards and terminal panels ready.
- **2.** Have the type and version number of the software you're using.
- **3.** Have your computer's type, model, and the version of the operating system.

Product Specifications

# *Specifications of the WB-FLASH12*

The WB-FLASH12 has 16 available analog inputs when set to sin-**ANALOG INPUT** gle-ended mode; eight analog inputs are available in differential mode. (*See page 2–13 for instructions on setting the Analog Input Mode.)*

> **Analog Input Memory –** When installed with the optional daughterboard (DB03-M), the WB-FLASH12 features analog input memory of up to one million samples.

**Unipolar Full Scale Range**† **Bipolar Full Scale Range**† **Resolution Accuracy (% of full scale) VOLTAGE** *N/A ± 10V 4.88mV ± 4mV (.02%) 0 to 10V*  $\pm 5V$   $\pm 2.44$ mV  $\pm 5$ mV(.05%) *0 to 5V ± 2.5V 1.22mV ± 2.5mV (.05%) 0 to 2 V*  $\pm 1V$   $\pm 488 \mu V$   $\pm 1mV$  (.05%) *0 to 1V ± 500mV 244µV ± 0.75mV (.075%)* 0 to 500mV  $\pm 250$ mV  $\pm 122 \mu V$   $\pm 0.375$ mV (.075%) 0 to 200mV  $\pm 100$ mV  $\pm 48.8 \mu$ V  $\pm 0.2$ mV (.1%) *0 to 100mV*  $\pm 50$ *mV*  $\pm 24.4$  $\mu$ *V*  $\pm 0.1$ *mV* (.1%)

#### **WB-FLASH12\* GENERAL CONDITIONS ACCURACY – ACCURACY**

\*The WB-FLASH12 Model 2 only supports the Bipolar Range  $±5V.$ 

 $^\dagger$  Due to automatic calibration, actual maximum and minimum voltage can be 1.5% above or below the stated value.

**General Conditions –** 12-bit (0.024%) resolution, after automatic self-calibration. From 15°C to 35°C at the interface board. Source resistance less than 1k Ohms. Includes linearity, drift, offset, and calibration errors.

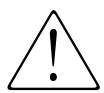

#### **WB-FLASH12 RTD ACCURACY –**

We do not recommend using the WB-FLASH12 for RTD or strain gauge measurements. The reference voltage does not supply enough current to accurately support these type of measurements.

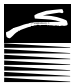

#### TECHNICAL NOTES

Product Specifications

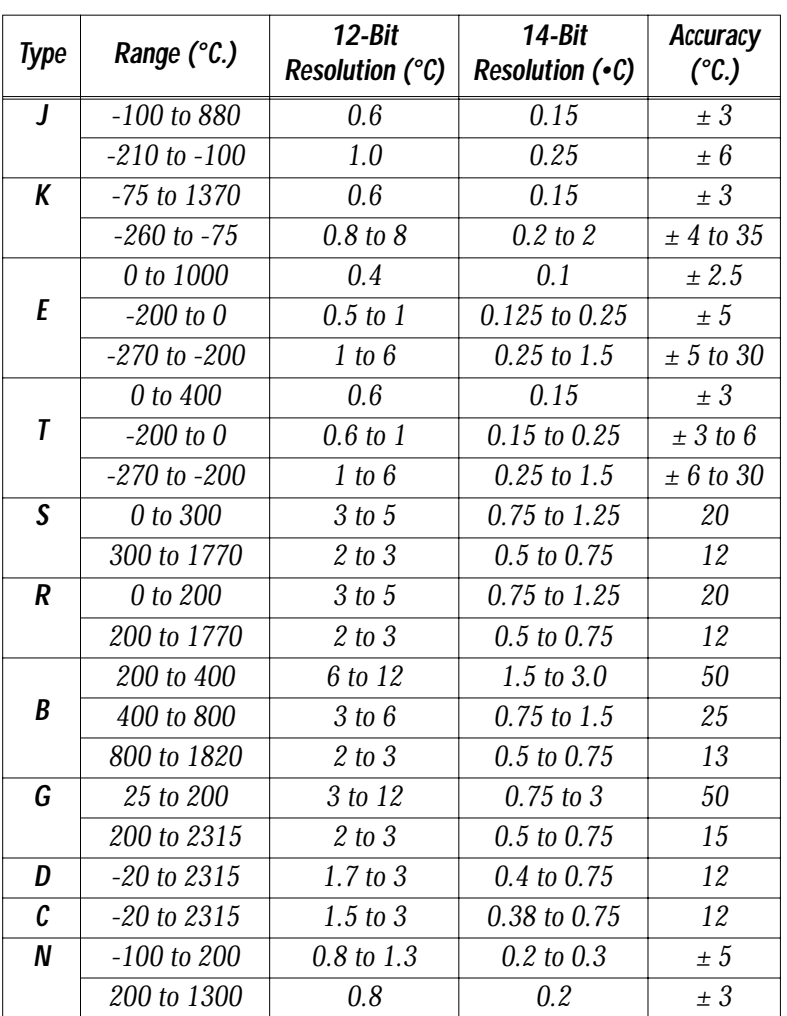

#### **WB-FLASH12 THERMOCOUPLE ACCURACY –**

**Thermocouple Conditions –** Same as General Conditions. Does not include the accuracy of the thermocouple itself (cold junction error must be added in; cold junction compensation with T21 terminal panel only; please see your terminal panel manual's specifications for cold junction compensation error). Accuracy is approximate because resolution varies with temperature.

Thermocouples use the 50 mV range. For inputs below -5 mV (below approximately -100 degrees C.) use the  $+/-25$  mV range. For the best resolution use the 50 mV range above -5 mV.

*WB-FLASH12 Operator's Manual*

#### Product Specifications

**INPUT IMPEDANCE** All analog inputs have an impedance rating of >100gΩ.

**NOISE REJECTION CMRR –** Conditions for Common Mode Rejection Ratio (CMRR): DC to 1k Hz, common mode input. This specification applies even when one or more nonmeasured channels exceeds the operating common mode range.

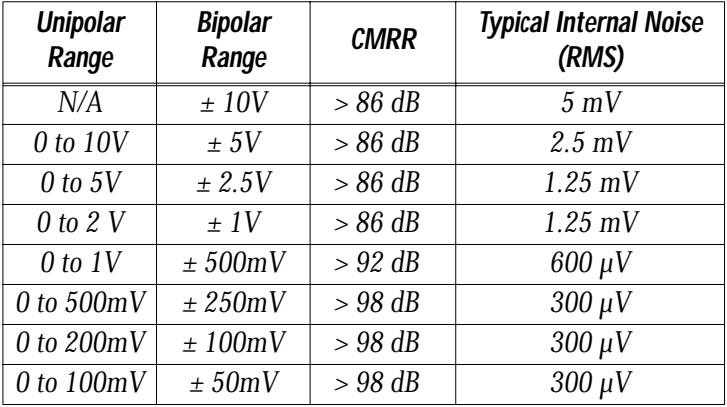

#### **WB-FLASH12 NOISE REJECTION –**

**COMMON MODE RANGE** No input may exceed  $\pm$  10.5 Volts.

**INPUT PROTECTION Operating –**  $\pm$  30 Volts, maximum.

**Nonoperating –**  $\pm$  20 Volts, maximum.

RESOLUTION/ Selectable in software:

### **WB-FLASH12 RESOLUTION AND SCAN RATE\* – SCAN RATE**

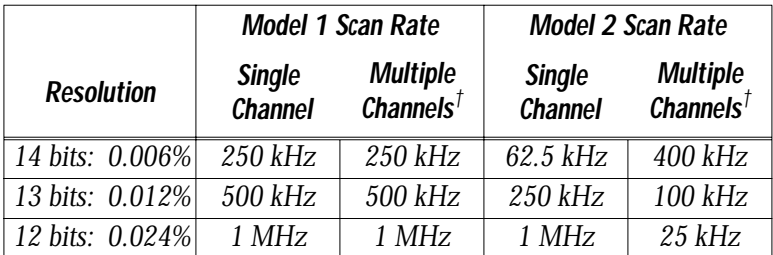

\* Burst mode. Rate with continuous sampling will be lower.

† Divide this rate by the number of channels in use.

NOTE: For the Model 1 boards, multiple scan rate can differ according to the range in use. See table on next page.

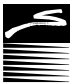

**Scan Rate –** Scan rate is the rate in Hertz (or, samples per second) to read data into memory, including the time it takes to switch channels and ranges. To calculate the total scan time for all channels, divide the rate by the number of channels.

(After placing a burst of data into memory, and depending on your computer and software, the system requires additional processing time before the data are available to you, or before you can collect more data.)

| <b>Unipolar</b><br>Range | <b>Bipolar</b><br>Range | <b>Multi-Channel</b><br><b>Scan Rate</b> |
|--------------------------|-------------------------|------------------------------------------|
| N/A                      | ±10V                    | 1 MHz                                    |
| 0 to 10V                 | ±5V                     | 1 MHz                                    |
| 0 to $5V$                | $\pm 2.5V$              | 750 kHz                                  |
| 0 to 2 V                 | $\pm$ 1V                | 600 kHz                                  |
| $0$ to $1V$              | ±500mV                  | 750 kHz                                  |
| $0$ to $500mV$           | $\pm 250$ mV            | 1 MHz                                    |
| 0 to 200mV               | ±100mV                  | 1 MHz                                    |
| 0 to 100mV               | ±50mV                   | 1 MHz                                    |

**WB-FLASH12 MODEL 1 SCAN RATE\* BY RANGE –**

\* Fixed range. When range is changed, rate can be as low as 400kHz on 1V/—500mV or smaller ranges. Divide the rate by 4 for 13-bit resolution, by 16 for 14-bit. Scan rate settle to .25%.

The WB-FLASH12 has 8 digital I/O lines, with each line individ-**DIGITAL I/O CHANNELS** ually selectable as input or output. Inputs are 5 Volt TTL-compatible.

> Their outputs are also 5 Volt TTL-compatible, or high voltage open collector on the terminal panel.

*(Please see the specifications in your terminal panel owner's manual.)*

- **COUNTER/TIMER** The WB-FLASH12 has one on-board 16-bit counter/timer with a 2 MHz internal clock. The counter timer is connected to Digital I/ O lines 5 through 8.
- **TRIGGER INPUT** The WB-FLASH12 has one digital trigger input, positive or negative slope, TTL-compatible.

The analog trigger input, positive or negative slope, features a trigger range of -10 to 10V in 256 steps.

Product Specifications

**ANALOG OUTPUT** When installed with the optional daughterboard (DB03-M) the WB-FLASH12 features two analog outputs. The daughterboard comes equipped with a dual 256K analog output buffer.

|         | <b>Full Scale</b><br>Range | Voltage<br><b>Resolution</b> | Accuracy<br>(% of full scale) |  |
|---------|----------------------------|------------------------------|-------------------------------|--|
| VOLTAGE | 0 to 10V                   | 2.44mV                       | $\pm 3mV(.03%)$               |  |
|         | ± 10V                      | 2.44mV                       | $\pm 6mV (0.03%)$             |  |
|         | $0$ to $5V$                | 1.22mV                       | $\pm 3.5 \text{mV}$ (.07%)    |  |
|         | ± 5V                       | 1.22mV                       | ± 7mV (.07%)                  |  |
|         | ± 2.5V                     | $666\mu V$                   | ± 5mV (.10%)                  |  |

**DB03-M ANALOG OUTPUT RANGES/ACCURACY –**

**General Conditions –** 12-bit (0.024%) resolution. Includes linearity, offset, and initial calibration.

**Speed –** 1 MHz analog output rate using output memory buffer (not supported by all software); 10 to 90% Rise Time, 3µs.

**Output Protection –** May be shorted to any voltage between -12V and 12V.

*Output Impedance –*  $< 0.5\Omega$ *.* 

**Output Current –** ±5mA minimum.

**Stability of the Analog Outputs–** 

- *· Response time to 0.1% accuracy: <8µs, 10V step <3µs, 1% of full scale step*
- *· Temperature drift: <0.004% per degree Celsius, maximum.*

**PHYSICAL** The WB-FLASH12 is a full-size PC board measuring 13.0" by 4.2" (33.0cm by 10.7cm). **DIMENSIONS**

> The optional daughterboard (DB03-M) measures 7.6" by 3.9" (19.3cm by 9.9cm).

**GENERAL Auxiliary Power Output –** +5v, +12V, or -12V, direct from the com-**CONDITIONS** puter's power supply, unfused. It is not to exceed 1A.

**Reference Voltage Output –**6.667V, ±1%; 1kΩ output impedance.

**Operating Temperature Ambient –** 0 to 50 degrees Celsius.

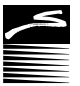

Product Specifications

### **Typical Current Consumption –**

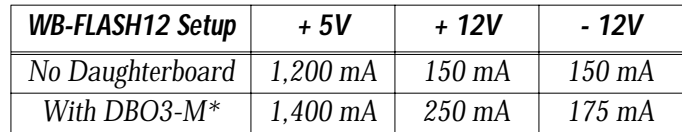

\* No load on analog outputs.

**Strawberry Tree**

*WB-FLASH12 Operator's Manual*

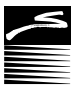

*Chapter 3 Technical Notes*